## DIVIDE command

2096 GstarCAD MY /KW August 12, 2021 [CAD Commands](https://kb.gstarcad.com.my/category/cad-commands/113/) 0 1572

The **DIVIDE** command place evenly spaced point objects or blocks along the length or perimeter of a selected object.

**Command Access:**

**Ribbon** : Home > Draw > Point > Divide **Menu** : Draw > Point > Divide **Command** : DIVIDE

## **Command Prompts:**

Select object to divide: Enter the number of segments or [Block]:

## **Function Description:**

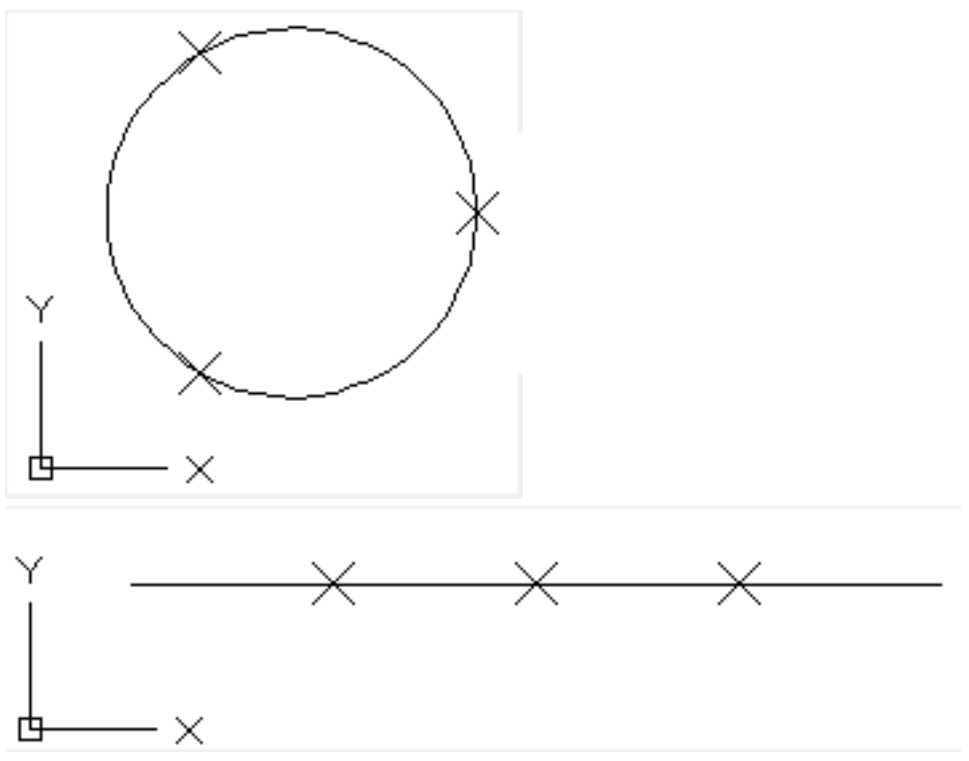

Users could use DDPTYPE command to modify the display of points.

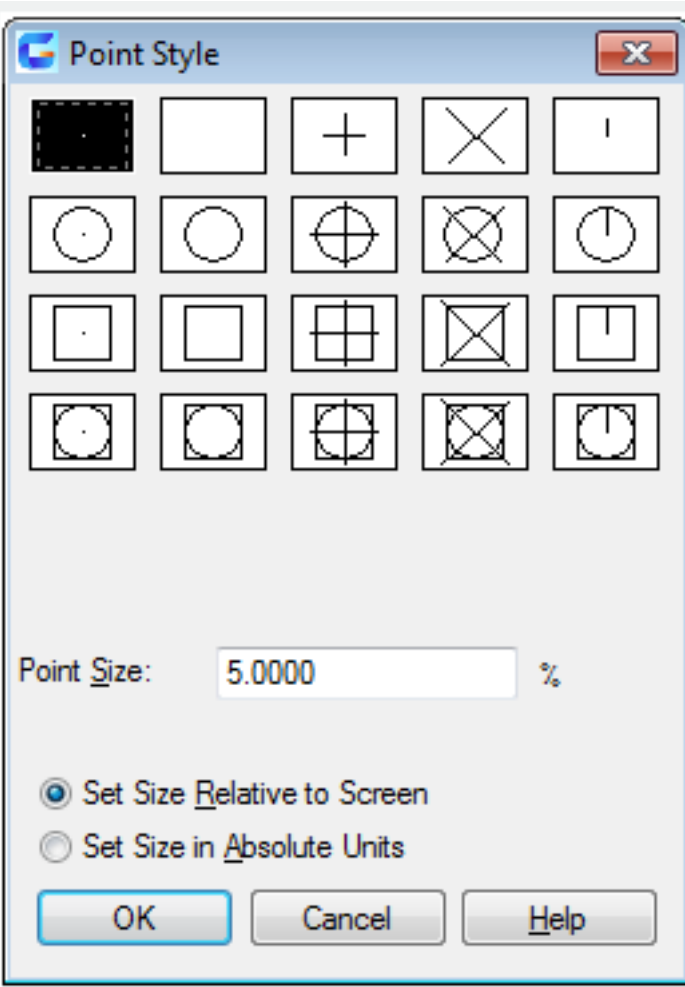

**Relative glossary:**

## **Block:**

Place block with equal intervals along specified object. If a block contains variable properties, they will be discarded when inserting it.

**Align block with object :** The X direction of specified block will be tangent or aligned to object at the equal points.

**Do not align block with object :** Align the block along the normal direction.

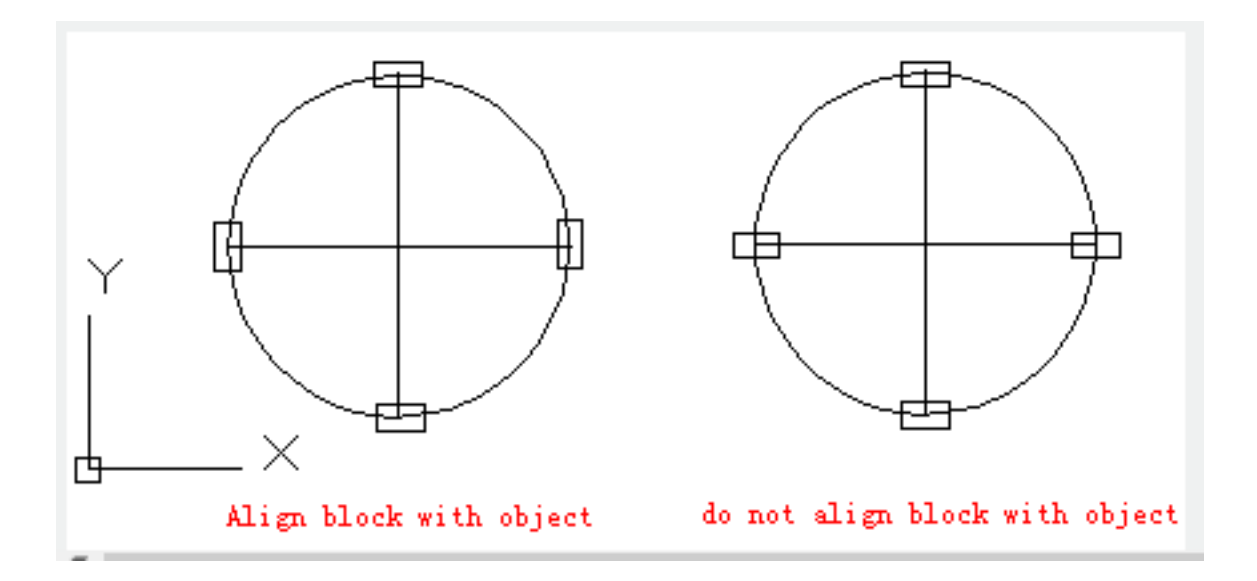

Online URL: <https://kb.gstarcad.com.my/article/divide-command-2096.html>